# Reconnect PM3 to Host Device

# **ISSUE**

After the connection between the PM3 and the host device is lost, PM3 doesn't automatically reconnect to host device

## **APPLIES TO**

РМ3

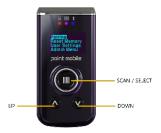

When the connection is lost, press DOWN button 2~3 seconds to try to reconnect.

This feature, named HID Reconnect, can be used only in HID mode and is enabled by default.

#### How to Set HID Mode?

- 1. Press **UP** and **DOWN** simultaneously to navigate to **Setting** 2. Go to **User Settings** > **Connect Mode**
- Select HID Normal
- 4. Select Save and wait to complete initializing

## How to Enable HID Reconnect?

- 1. Press UP and DOWN simultaneously to navigate to Setting
- Go to Admin Menu > Bluetooth > HID Settings
  Select HID Reconnect
- 4. Select Enabled and Save

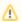

#### **HID Reconnect**

- The setting is enabled by default
- The setting only can be used in HID mode. 'Only Used in HID Mode' message will be displayed when you access this setting in SPP or iOS mode.

# **RELATED ARTICLES**

- [PM3] Reading count is displayed '0' only
- [PM3] Cannot get scan data
- PM3 Reset Date & Time after Rebooting
- Changed PM3 Comparison
- Except for Non-printable characters from Decoded data (PM3)